## *icare* **Insurance for NSW**

## **Coordinators & Approvers – Login Guide**

## **Before Logging in – Coordinators and Approvers**

- 1. For an optimal experience, we recommend using **Google Chrome**, if available.
- 2. **New Users:** Coordinators and Approvers receive their login details in an email. **Existing Users**: Coordinators and Approvers that already have access to the IFNSW Portal can use their known credentials.

## **How to Login**

- 1. **Login at <https://my.icare.nsw.gov.au/login>**
- 2. Alternatively, go to the icare home page icare.nsw.gov.au.
- **3.** In the top right-hand corner, click **Login**. From the selection list, click on **Insurance for NSW Portal.**

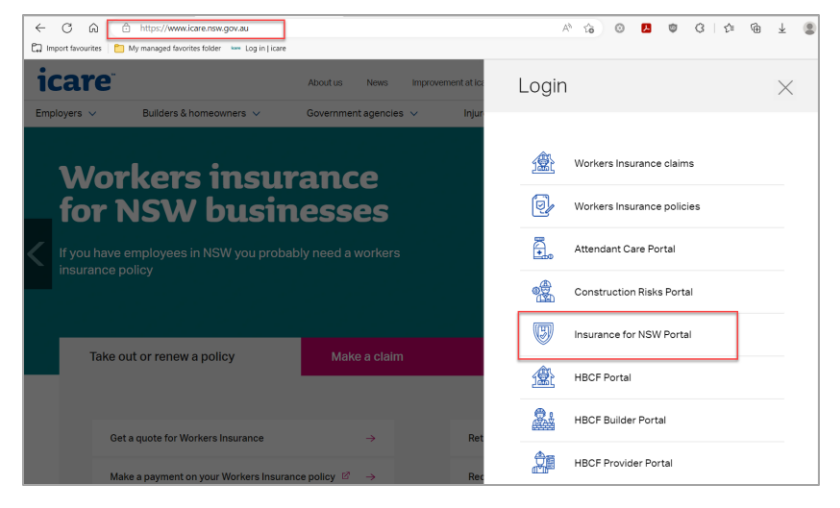

- 4. Enter your email address, password and check the box to agree to the privacy policy and terms and conditions. (If you require a password reset and need some guidance, please refer to the **Coordinators & Approvers – How To Reset Your Password Video'**).
- 5. Once you have successfully logged in, you will be directed into Insurance for NSW Portal dashboard.
- 6. Click on the **TMF Declaration** tab.
- 7. Click on **Capture – Declaration interface**. This will take you to your Declaration Dashboard.

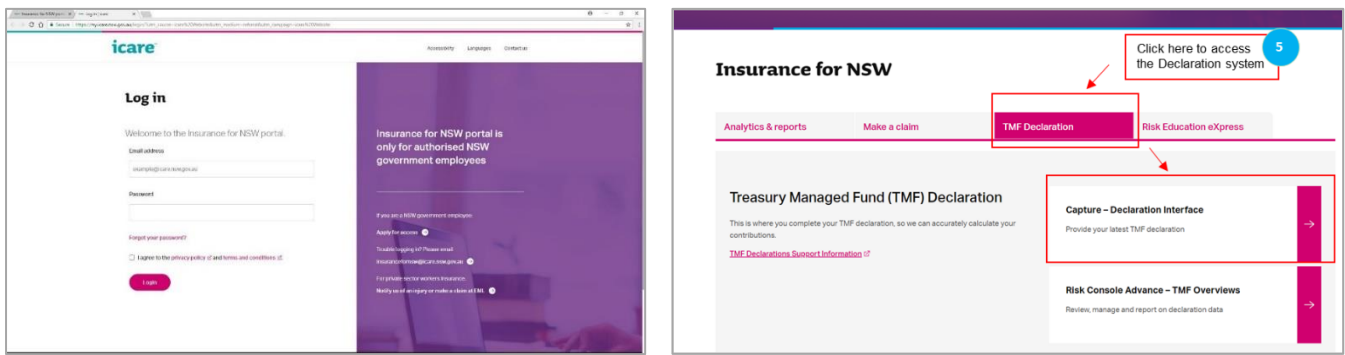

If you experience any other login issues, please contact your Agency's TMF Client Engagement Manager or email us at [declarations@icare.nsw.gov.au.](mailto:declarations@icare.nsw.gov.au)